# Read the information from a Trello card

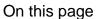

Prerequisites | Configuration | Related use cases

### Use case

In this use case we will get the information from a **Trello card** and add it in a comment inside the transitioned issue. Moreover, we will save also the link of the Trello card in the Description field.

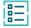

# Prerequisites

For this use case we need a Connection for communication with Trello and an Action for executing the GET Trello card operation.

### Create a connection

Configure the connection either inside the post function configuration or using the **Remote actions page** in the **Manage apps administration** by setting the following input.

1 Name

2 Connection type

Choose External.

3 Base URL

https://api.trello.com

4 Authentication
Choose No authentication.

### Create an action

Create the action either inside the post function configuration or using the **Remote actions page** in the **Manage apps administration** by setting the following input.

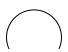

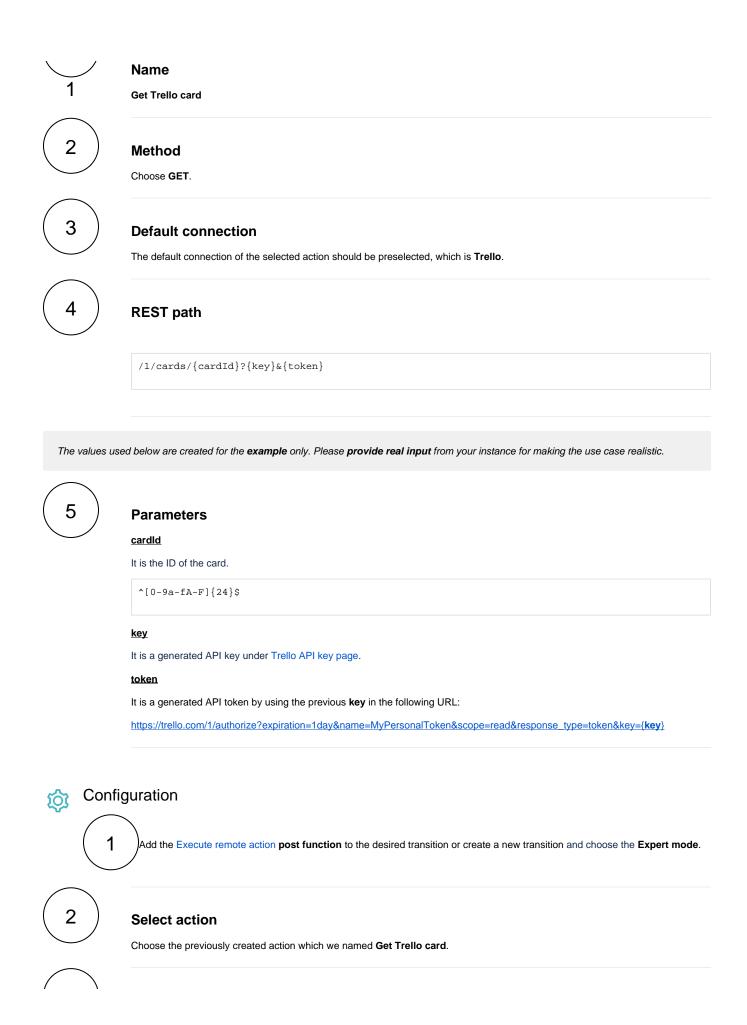

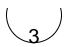

## **Select connection**

It is automatically preselected with the default connection value of the selected action.

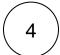

# **Update issue fields (optional)**

Other default options like Response body, Response status or Set field value manually are available in any mode in the post function.

Set the Card description inside a comment in the transitioned issue.

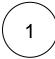

### Select the field to be set.

Choose any text field.

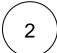

#### Set the value.

Set it manually using the expression editor as follows:

 ${\tt \{action.response.desc\}}$ 

Set the Card URL inside the description field in the transitioned issue.

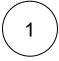

### Select the field to be set.

Choose Description.

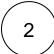

### Set the value.

Set it manually using the expression editor as follows:

%{action.response.url}

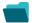

Related use cases

Use case JWT Workflow function Parser Label feature function

| Automatically create a version when starting the release                   | <b>(</b> | Execute remote action |
|----------------------------------------------------------------------------|----------|-----------------------|
| Automatically link an issue to an external one                             | <b>(</b> | Execute remote action |
| Automatically log work on a Jira issue                                     | (c)      | Execute remote action |
| Create a comment on an external Jira ticket                                | <b>(</b> | Execute remote action |
| Create a new employee account during an onboarding process                 | <b>(</b> | Execute remote action |
| Create an external project for a new employee during an onboarding process | <b>(</b> | Execute remote action |
| Create an overview page for a software release                             | <b>(</b> | Execute remote action |
| Create a personal space for a new employee                                 | <b>(</b> | Execute remote action |
| Get Hubspot contact information                                            | <b>(</b> | Execute remote action |
| Link a Jira issue with the corresponding release ticket                    | <b>(</b> | Execute remote action |
| Link issue to issue mentioned in its description                           | <b>É</b> | Execute remote action |
| Notify the reporter of an issue about its status by a Telegram message     | <b>(</b> | Execute remote action |
| Read the information from a Trello card                                    | <b>(</b> | Execute remote action |
| Retrieve the assets of an issue in Jira cloud                              | <b>(</b> | Execute remote action |
| Set the assignee of an external issue same as the transitioned issue       | <b>(</b> | Execute remote action |
| Set User Picker field with users from group                                | <b>(</b> | Execute remote action |
| Transition an external Jira ticket based on the linked internal one        | <b>(</b> | Execute remote action |
|                                                                            |          |                       |